# **MACINTOSH**

*di Raffaello De Masi*

# **Omnis 3 Plus**

*Casualmente nello stesso numero in cui Francesco Petroni presenta la prova di Omnis Quartz in versione MS-DOS, eccoci* a *parlare di Omnis* 3*per Mac, dopo un bel po' di tempo che non ci occupiamo, in questa rubrica, di data base per Mac. Cosa* è *successo nel frattempo? Molto* a *dire la verità* e *molte sono le cose che nel frattempo sono cambiate; i relazionali si sono fatti strada* a *spese dei vecchi programmi, le applicazioni multiutente si sono presentate con tutta la loro potenza,* e *vecchie applicazioni, come il Filevision che inaugurò questa serie, sembrano biciclette arrugginite (anche se, all'epoca,* se *ben ricordo, suscitò la nostra meraviglia). È la legge inesorabile dell'aggiornamento, che ormai ha portato nella tomba quanto di meglio c'era fino ad un paio di anni or sono. Ecco, perciò il motivo della rivisitazione di questa categoria principe del software orizzontale. E niente di meglio che iniziare con Omnis* 3, *uno degli strumenti più accurati, efficaci ed efficienti attualmente disponibile (ne esiste anche la versione multiutenza), capace di produrre archivi compatti, rapidamente manipola bili* e, *il che non guasta, utilizzabili abbastanza semplicemente; seaquesto aggiungiamo la relazionalità, la personalizzabilità, la perfetta utilizzabilità anche da parte di un utente non smaliziato, il gioco* è *fatto* e si *vede come fior di programmi di una volta, come l'eccellente MSFile, vacillino sotto* i*colpi di questa «nouvelle vague», agguerrita* e *spavalda (almeno fino* a *quando Microsoft non deciderà di farsi viva con qualcosa di nuovo,* o *magari aggiornando il buon File, che, quanto* a *praticità* e *facilità d'uso non ha da invidiare nulla* a *nessuno; staremo* a *vedere). Diamo un'occhiata da vicino, quindi,* a *questo bel pacchetto che, pur* se *ad un prezzo non proprio modesto, si presenta, almeno sulla carta, capace di grandi cose*

## */I pacchetto*

Il pacchetto, distribuito dalla PC Personal Computer di Piacenza, consta di un grosso fascicolo e di tre dischetti, di cui due contengono il vero e proprio programma (Disco Program e Disco System). il terzo è una copia di backup del System, copia di soccorso ove mai si rovinasse la copia principale, che è, purtroppo protetta (protezione facilmente superabile anche da un copiatore appena appena sofisticato; quando la finiremo con questa storia delle protezioni?). Il manuale è organizzato in due parti; secondo la solita falsariga dei manuali Macintosh: una guida ad Omnis 3 ed una guida di riferimento. È altresì disponibile, per chi la desiderasse, una esauriente e ben fatta edizione demo ridotta del programma, che, del tutto simile all'originale, presenta però una limitazione di 50 record manipolabili. Si tratta, probabilmente, della forma più intelligente di demo, in quanto consente di testare appieno tutta la potenza del programma senza quelle limitazioni viste altrove (come, ad esempio, "autocancellazione del dischetto dopo un certo numero di prove o la mancanza di possibilità di stampa).

*La guida* è *organizzata in sei parti:*

*Introduzione Caratteristiche di base Come impostare un database Tecniche di costruzione di un 'applicazione parte 1 parte 2*

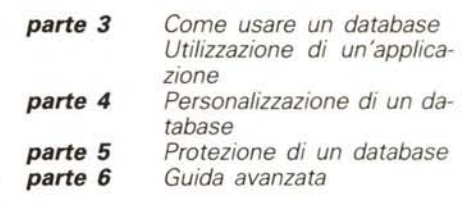

#### */I programma*

Omnis 3 Plus è un database, anche multi utente, relazionale, e personalizzabile. Con esso è possibile costruire applicazioni di estrema complessità ed interesse come:

*Gestione clienti/fornitori Gestione del personale Contabilità Gestione ordini Magazzino Fatturazione Contabilità generale Gestione paghe* e *stipendi Gestioni integrate di record* e *file differenti, ecc.*

Prima di cominciare è opportuno ricordare la nomenclatura ormai standardizzata delle parti di una registrazione (record). come si può vedere dall'allegata figura. Ricordiamo che, per convenzione ormai consolidata, ogni categoria di informazioni si chiama campo; l'insieme di tutte le informazioni di ogni categoria riferite ad un campo si chiama record, e l'intero elenco diviene un file; diversi file, ove presenti, convergono in un database.

Ma cosa è un database relazionale; la

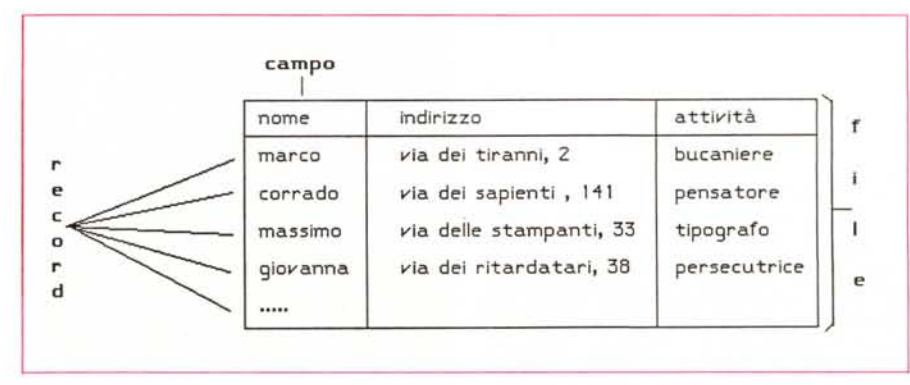

*Figura A . Struttura generica di un dalabase.*

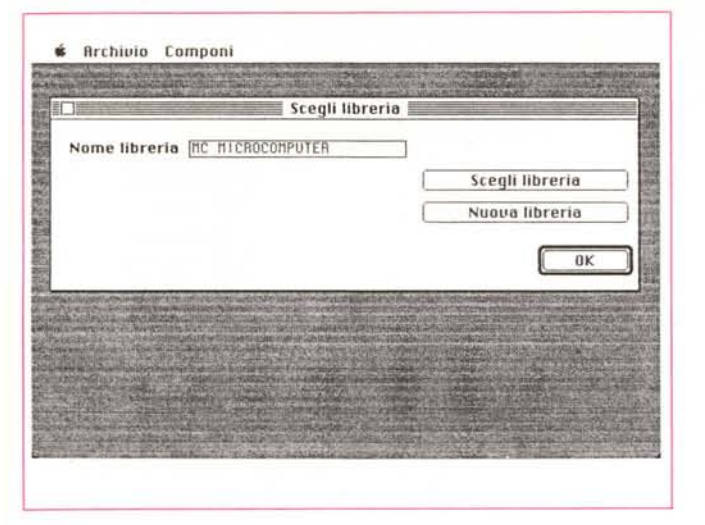

*FIgura B La prima operazione; apertura di una libreria.*

*Figura* C *Operazione di scelta di una libreria già esistente*

 $\mathbf{\hat{a}}$  **Archivio Componi** Scegli libreria Nome libreria HC HICBOCOMPUTER **图 Omnis Plus Scegli librerin D Cartelln Sistema 图 0mnis Plus** Nuova libreria **Q Omni;. ,'l** Espelli D *Ornnis* 3, Info  $Q<sub>t</sub>$  Ulilities [Unità Oisco) **Nome dello nuouo libreria: OK** MC Annulla

risposta è molto semplice e di facile comprensione: è un database che può gestire file diversi contemporaneamente ed essere in grado di permettere scambi, anche complessi ed automatizzati, tra un file e l'altro. Facciamo un esempio; la compagnia dei telefoni possiede una serie di registrazioni relative agli abbonati, come ad esempio bollette, consegna dell'elenco, interessi di mora per ritardato pagamento, variazioni di indirizzo, registrazione degli apparecchi opzionali o degli impianti interni, servizi speciali richiesti, ecc. I database tradizionali terrebbero tutte le registrazioni relative ad ogni cliente sullo stesso record, cosa fattibile (ed in effetti così funzionano tutti i db tradizionali, non relazionali). ma certo non pratica e, soprattutto non veloce. Un db relazionabile, invece, può essere organizzato in file differenti, come, addirittura, ad esempio, nel caso in esame, uno per ogni tipo di registrazione. Ogni operazione in un file può essere, volendo, agganciata automaticamente alle registrazioni degli altri file; tanto per intenderci, durante la emissione delle bollette, l'introduzione del codice cliente (verosimilmente il numero telefonico) porta al richiamo automatico delle generalità del cliente presenti in un file apposito, esterno, ed ovviamente disponibile per ulteriori diverse operazioni. Tutto ciò, ovviamente, oltre a permettere un sostanzioso risparmio di tempo ed un minore ingombro in memoria centrale, dove, ovviamente, saranno presenti solo i dati strettamente necessari, è in grado di ottimizzare la gestione dello spazio sul disco limitando al minimo lo spazio occupato da informazioni «correlate» (che

#### **Omnis 3 Plus**

The DataBase manager Blyth Software Ltd.

#### **Distribuito in Italia** da:

*PC Personal Computer s.r.l. Via Chiapponi 42 29100 Piacenza*

utilizzano subinformazioni comuni). e riducendo drasticamente la possibilità di errore da parte dell'utente.

Omnis 3 Plus ha la impressionante capacità di collegare fino a 12 file contemporaneamente, anche in maniera nidificata e comunque complessa; tenendo conto che ogni file può raggiungere 120 campi un database ha l'impressionante capacità di collegare 1440 campi contemporaneamente; il tutto con una velocità eccezionale, se si considera che il tempo medio di accesso ad un dato utilizzando un Mac SE, un HD da 20 mega ed un database di 18000 record è stato di meno di mezzo secondo!!

Ancora Omnis 3 Plus è presente anche in versione multiutente; questo consente, in altre parole, di elaborare nello stesso tempo gli stessi dati da parte di utenti diversi collegati in rete ad un apposito HD (l'unica limitazione, ovviamente è quella del blocco del record in fase di utilizzo specifico). È il classico esempio del terminale bancario o della stessa società telefonica dove informazioni, contenute nella memoria centrale, vengono manipolate da utenti anche remoti. Omnis 3 Plus, in versione multiutenza, permette di gestire fino a 32 posti di lavoro in Appletalk™ e fino a 64 posti attraverso una rete Omninet® della Corvus®.

Infine, e non per ultimo, Omnis 3 Plus consente di creare menu personalizzati, macro (sequenze di comandi riunite sotto una singola combinazione di tasti). creare dialoghi specifici pilotati da bottoni e finestre, ecc. Ancora, ogni operazione può essere protetta dall'inserimento di una password (virtualmente insuperabile) per garantire, specie nella multiutenza, la segretezza più assoluta dei dati. Studiare Omnis 3 Plus significa essere capace di manipolare tre fasi-caratteristiche principali del programma; così riassumibili:

- *costruzione del database propriamente detto*
- *tool di modifica e ricerca*
- *personalizzazione del data base*

### *La creazione di un database*

Per creare un database in Omnis 3 Plus occorre seguire e verificare due passi:

*Figura E Analisi e determinazione della struttura dei campi di un file.*

- *- costruzione della struttura*
- *- inserimento dei dati.*

Il secondo passo è, owiamente, intuitivo; nel primo vanno inserite tutte le operazioni necessarie per «disegnare» la struttura del «contenitore» destinato a conservare i dati.

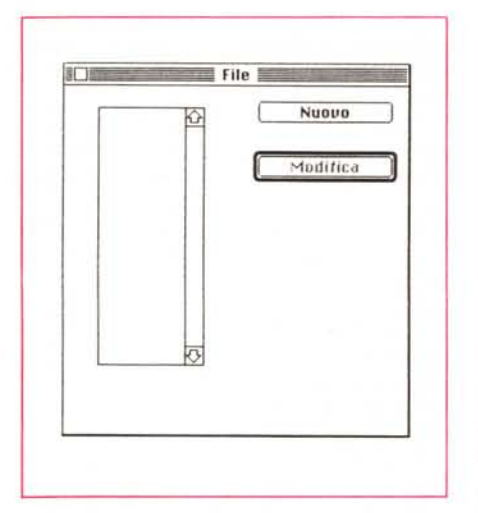

*Figura D - Apertura di un nuovo file.*

La struttura di un database è contenuta in una libreria (possiamo intendere una libreria come un campionario di formati, schede, ecc.). i dati specifici da manipolare sono contenuti nell'archivio (detto anche file di dati o datafile, toutcourt).

In una libreria possono essere accolti cinque tipi di formati, cinque disegni di base, diversi a seconda dello scopo cui sono destinati:

*- file,* il costrutto di base attraverso cui i dati sono registrati su disco;

*- modulo,* attraverso cui i record vengono visualizzati, col loro layout, sullo schermo;

*- report,* letteralmente «estratto» attraverso cui è possibile definire l'output di estrazione e stampa dei dati;

*- ricerca,* che definisce i criteri in base ai quali è possibile cercare o riordinare dati;

*- menu,* con cui è possibile definire quali comandi devono essere eseguiti per un determinato scopo.

Per costruire un database in Omnis 3 Plus è necessario seguire un ordine ben preciso così riassumibile:

- **1)** creazione della libreria
	- creazione dei formati di file creazione dei moduli di riferimento
- **2)** creazione dell'archivio dati  $-$  inserimento effettivo dei dati.

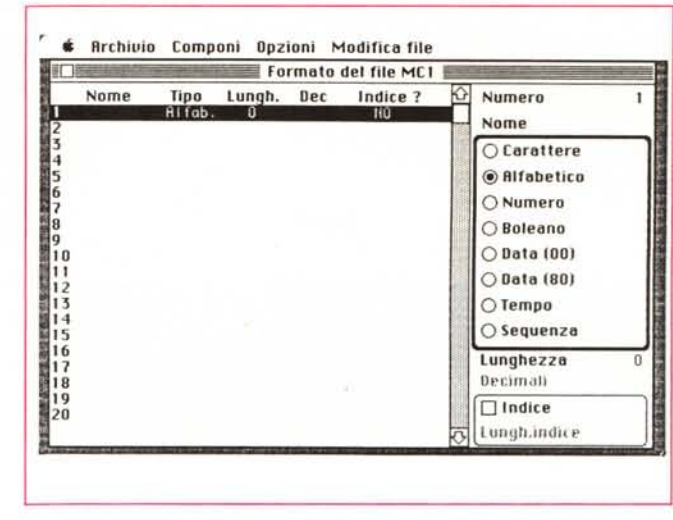

Una libreria, come abbiamo già avuto modo di dire precedentemente, è una raccolta di moduli, attraverso cui impostare il database. AI lancio di Omnis 3 Plus la prima finestra, dopo le immancabili presentazioni è quella di figura B) che consente prima di creare un nuovo file, di creare una modulistica specifica di base o di adottarne una già presente (se il programma è già stato utilizzato in precedenza viene proposto, in default, la libreria utilizzata per ultima); schiacciando il bottone «nuova libreria» viene richiesto di impostare un nome; dopo di che si è in ambiente «lib.».

Immaginiamo di dover organizzare un file di gestione clienti. La prima cosa da organizzare è il formato del file, vale a dire il disegno della scheda su cui saranno inserite le informazioni del nostro cliente. Per fare tutto ciò occorre, owiamente, avere bene in mente il tipo di informazioni che si intendono conservare; tanto per intenderci occorrerà un campo per il nome (meglio ancora campi separati per cognome e nome) uno per l'indirizzo, uno per la città e, ancora per il CAP., per il numero di telefono, per il saldo, per il genere di prestazioni fornito, ecc. Selezioneremo, nel menu Opzioni, la voce «Formati dei File», con

finestra in figura D); ci verrà chiesto il come del campo (es COGNOME); al [RETURN] compare la finestra di figura E). divisa in due parti. Quella a destra è la finestra di dettaglio contenente le caratteristiche (o attributi) da assegnare ai campi; la sinistra, invece, si chiama «Lista dei Campi», e serve a far scorrere lo schermo in modo da avere una visione completa dei 120 campi possibili nel file. Le caratteristiche dei campi devono essere determinate per ogni campo del database secondo lo schema della tabella pubblicata.

Una volta esaurito l'inserimento dei formati avremo una finestra del tipo di quella in figura E). Attenzione, però; il formato del file determina solamente l'organizzazione dei dati sul disco. Per quanto invece riguarda la prestazione e l'elaborazione dei dati sullo schermo occorrerà definire il formato del «Modulo».

Selezioniamo «Moduli» dal menu Opzioni: anche qui ci è data la possibilità (fig. F) di scegliere un modello già esistente; clicchiamo NUOVO; ci verrà chiesto, in analogia a quanto aweniva con i formati, il nome del modulo che si intende costruire; [RETURN] e siamo di fronte ad una finestra bianca: [ogni mo-

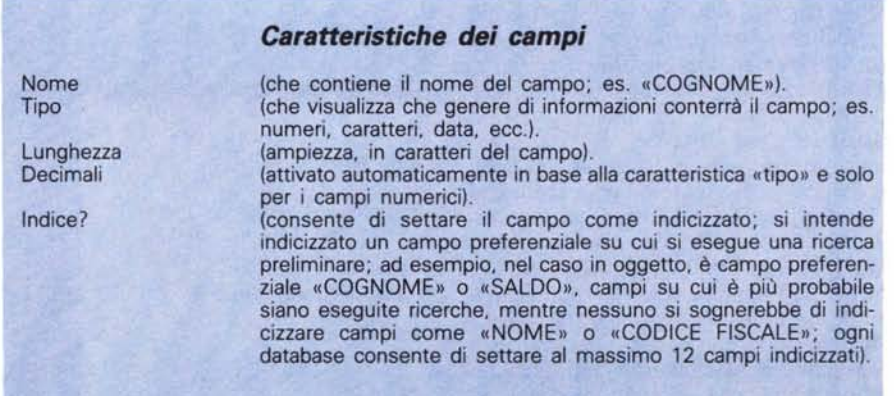

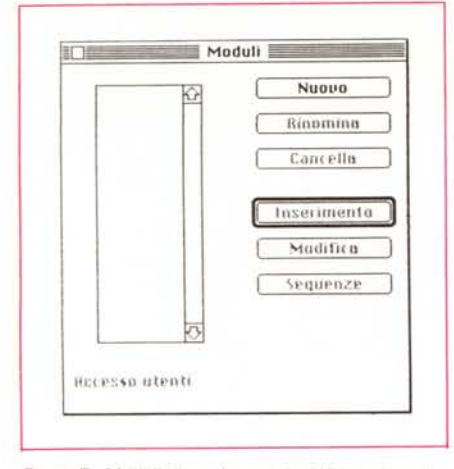

Figura F - Modulistica ed operazioni di inserimento.

dulo è formato da 12 schermate successive (c'è la scroll-bar)]; prepariamo il layout del modulo, vale a dire tutta la componentistica non variabile del modulo stesso; in questo caso siamo. pressapoco, in un ambiente di videoscrittura, ancorché rudimentale. Tenendo conto dei campi introdotti nella libreria (è opportuno eseguire una stampa della lista formati, magari attraverso una hard-copy, prima di passare al modulo), occorre, se lo si ritiene necessario (è sempre utile) battere una didascalia, un titolo del campo stesso. Eseguito tutto ciò si passa all'assegnazione dei campi di variabile; si posiziona, cliccando, il mouse nel punto dove si desidera visualizzare il contenuto del campo, e si preme il bottone «CAMPO»; compare la finestra di descrizione dei campi che, a sinistra contiene la lista dei file contenuti nella libreria (si comincia a vedere qualche segno di relazionalità; è possibile selezionare campi presenti in librerie diverse), a destra la lista dei campi appartenenti alla libreria cliccata; cliccando su un campo, questo sparisce, e viene trascritto nel punto selezionato precedentemente nella finestra di modulo.

Si continua così per tutti i campi desiderati fino alla definizione del layout finale; un tocco di grazia è dato dalla possibilità di utilizzare righe e cornici per i diversi campi.

Siamo pronti, a questo punto per creare un archivio, inserendovi una serie di dati. Chiamiamo, ancora una volta il menu e scegliamo «NUOVO ARCHI-VIO»; compare il modulo appena creato (fig. G), mancante però, ovviamente, di tutte le indicazioni relative ai campi (sono ovviamente presenti tutte le descrizioni).

A questo punto le operazioni sono molto intuitive e più o meno, somigliano a quelle valide in altri database. Inseriti tutti i dati chiudiamo l'archivio. L'operazione di costruzione di un datafile è

completata; la struttura è composta di quattro parti: una libreria, in cui è conservato un formato, un formato, che individua l'organizzazione del file, il modulo il layout di base che consente di «leggere» il file, e l'archivio fisico contenente i vari record del database.

- impostazione delle sezioni
- inserimento dei campi
	- chiusura del report.

Per la sua stessa natura, il report è, ovviamente, nel suo disegno e nella sua utilizzazione, molto più elastico ed effi-

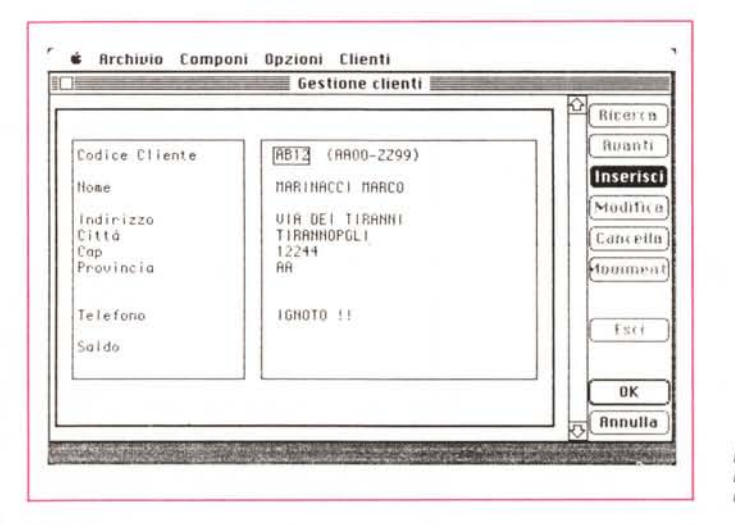

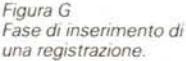

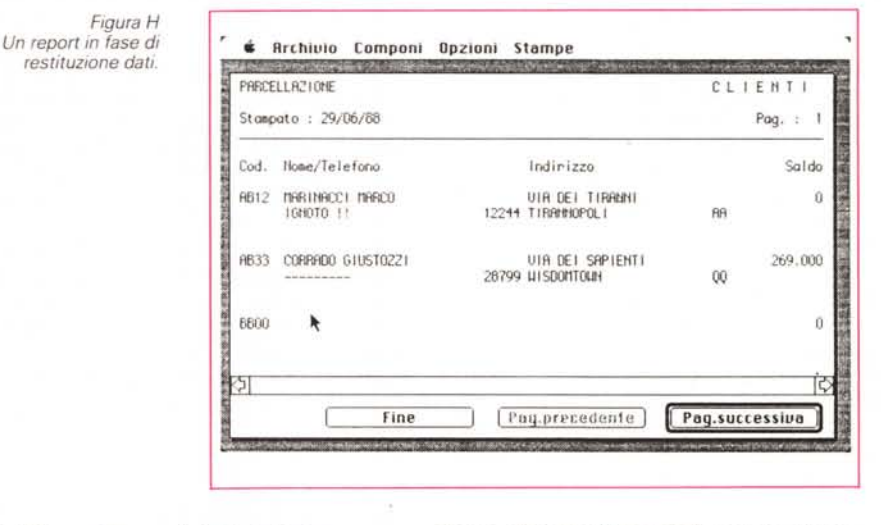

#### L'utilizzazione del database

Utilizzare un database significa anche. e soprattutto, eseguire ricerche su di esso. Anche qui nulla di nuovo, ed infatti il manuale non si sofferma più di tanto sull'argomento. Più interessante è la produzione di un report, che comunque segue in massima parte le tecniche di costruzione del modulo d'inserimento. In pratica, un report è un formato che provvede a far uscire, secondo un disegno ed uno schema da noi redatto, le informazioni. I passi da seguire, analoghi a quelli precedentemente descritti sono:

creazione di un nuovo formato di report

ciente da organizzare del modulo d'inserimento, come si può vedere dalla figura H); inoltre (figg. I ed I1) e questo in maniera abbastanza inconsueta, è possibile rendere disponibili alcuni campi «temporanei» (si riconoscono per essere preceduti dal simbolo #), che possono essere utilizzati, solo in quel momento, nel report.

Si tratta, comunque di opzioni su cui non è il caso di soffermarsi, visto che il manuale è estremamente chiaro sull'argomento.

L'altra importante sezione è, ovviamente, quella dell'ordinamento che, anche qui, seque i classici schemi cari ad altri database.

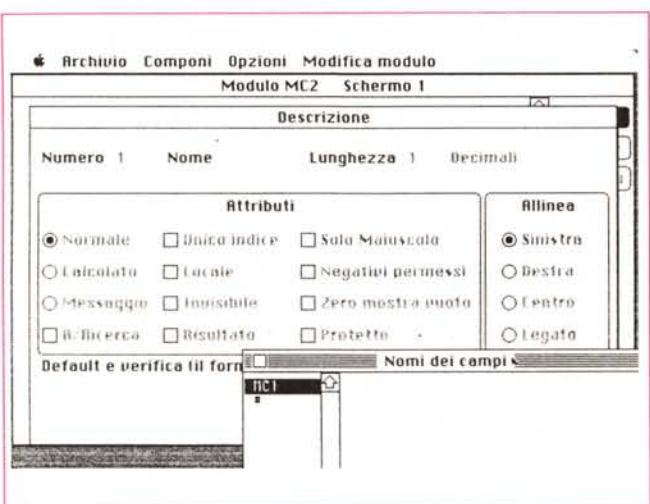

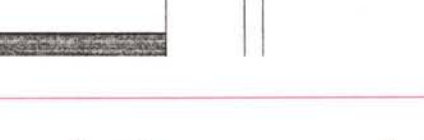

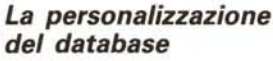

Perché personalizzare un database? La risposta è chiara a chi si è trovato a dover affrontare certe verifiche o calcoli ripetitivi su un file dati; immaginiamo il lavoro di un ragioniere che deve emettere a fine mese i solleciti di pagamento per le fatture in scadenza non quietanzate e non saldate. Dovrà aprire ed analizzare il database, scegliere il report adatto di sollecito, eseguire la stampa. Omnis 3 Plus permette di eseguire immediatamente tutta la serie di operazioni ricorrendo a comandi personalizzati, vere e proprie macro «istruite» a seguire una serie di ordini successivi. In altri termini, tanto per non entrare in dettaglio, occorre creare un nuovo menu, con un suo titolo, da affiancare a quelli precedenti, con una serie di comandi personalizzati destinati a compiere qualcosa. Ma non basta; oltre a creare menu pull-down self-tailored, è possibile creare sequenze di comandi richiamabili, aprire finestre di dialogo e bottoni personali, ecc.

Omnis 3 Plus è, in questa ottica un database programmabile, ma, al contrario di altri concorrenti, non si basa su un linguaggio proprio di programmazione, ma sulle «sequenze»; una sequenza è un insieme, anzi, per meglio dire, una lista sequenziale di istruzioni o comandi destinati al raggiungimento di un determinato scopo (in gergo queste serie sono definite Macroistruzioni o semplicemente Macro). Creare una sequenza (ognuna di esse può essere rappresentata da 120 istruzioni, ed in ogni modulo sono inseribili 99 sequenze) non è complesso; il tutto si sviluppa secondo una logica abbastanza intuitiva e comunque

il manuale è estremamente esauriente e circostanziato sull'argomento.

Ancora da notare che, nell'ambito delle sequenze, è possibile definire comandi complessi, come quelle cosiddette di aggiornamento multiplo; ad esempio un decreto di aumento dell'IVA potrebbe rovinare tutto il lavoro eseguito sul file e relativo ai cliente cui non era stata ancora spedita fatturazione. Che fare? Due sono le possibilità: o trovare e modificare i vari record singolarmente, o creare una sequenza di aggiornamento multipla (appunto) destinata ad eseguire l'operazione di revisione in modo completamente automatico.

Un esempio molto ben articolato in tal senso viene presentato nel volume, e rappresenta una miniera di notizie e tecniche utilizzabili anche in maniera diversa da quella proposta. Ma occorre andare avanti; passiamo perciò alle tecniche di protezione dei file.

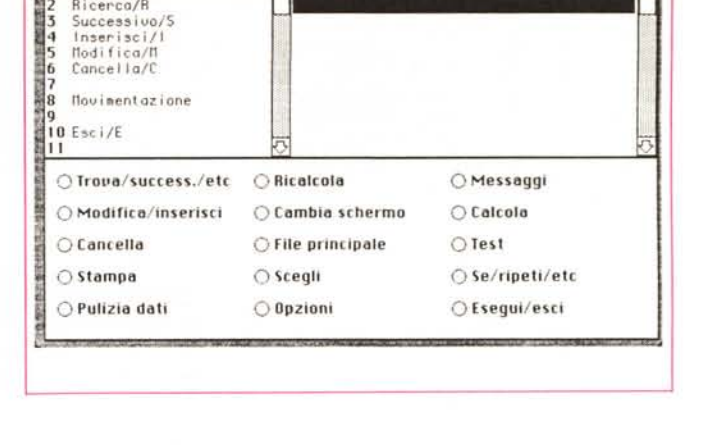

Archivio Componi Opzioni Opzioni Modifica sequenze Sequenze del modulo ECLIENT

Figure I ed I1 Operazioni sugli attributi (v. testo).

訂正 I Clienti

#### La protezione dei file

Usando e personalizzanto un database è possibile settare delle protezioni per evitare che altre persone, non autorizzate, vadano a curiosare nelle nostre faccende. Inoltre potremmo aver creato librerie preziose, su cui desideriamo che nessuno vada a pasticciare; Omnis 3 Plus consente di proteggere il lavoro eseguito grazie ad un sistema di password estremamente sofisticato (ad onor del vero esiste, per le librerie, un sistema di blocco *irreversibile* anche da parte dell'utente principale, che, per ovvi motivi, non pare opportuno utilizzare).

Comandi

Più pratico, efficiente e valido è il sistema delle password; ancora nel file, dal menu archivio chiamiamo l'opzione «Cambia Password»; se, come finora è stato, non sono state impostate precedentemente altre password, tutti gli utenti sono, per Omnis 3 Plus, utenti principali. Una volta settata anche una sola password solo l'utente principale ha accesso indiscriminato a tutti i formati ed a tutte le informazioni. Inoltre solo lui ha la possibilità (conoscendo la

> Figura L Opzioni di password più o meno subordinate

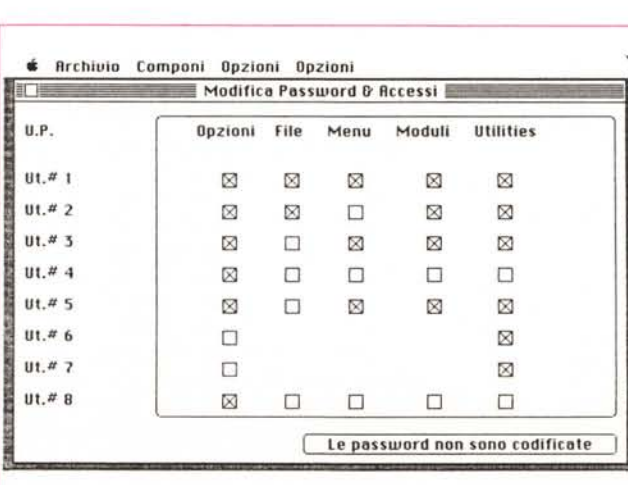